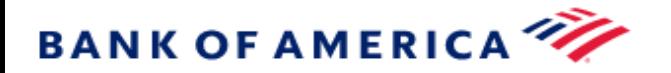

## HealthLogic

## **Password Reset Instructions**

- 1. Go to the **HealthLogic** Login Page
- 2. Select **Log-in Assistance**

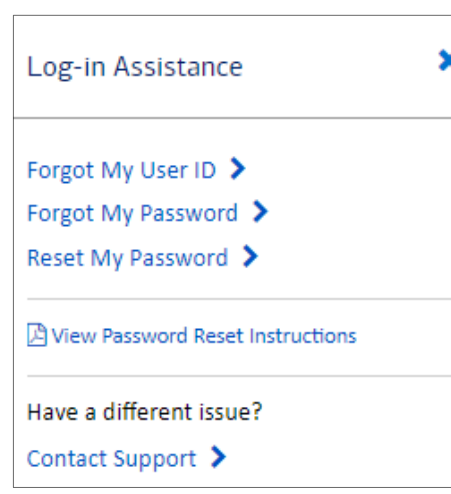

- 3. Select **Reset My Password**
- 4. Enter your credentials
- 5. Select **Continue**

6. Within a few moments, you should receive a **temporary password** via secure email from the HealthLogic Customer Support email address [\(HealthLogicServicing@bofa.com\)](mailto:HealthLogicServicing@bofa.com) with subject line **SecMail:Notification of Reset Password**

\*Note: Emails are automated from Bank of America and may take some time to route through servers. Please allow up to 10 minutes before contacting HealthLogic to report a missing email. Some email servers may flag the email as spam: please check any spam, junk, or quarantine folders.

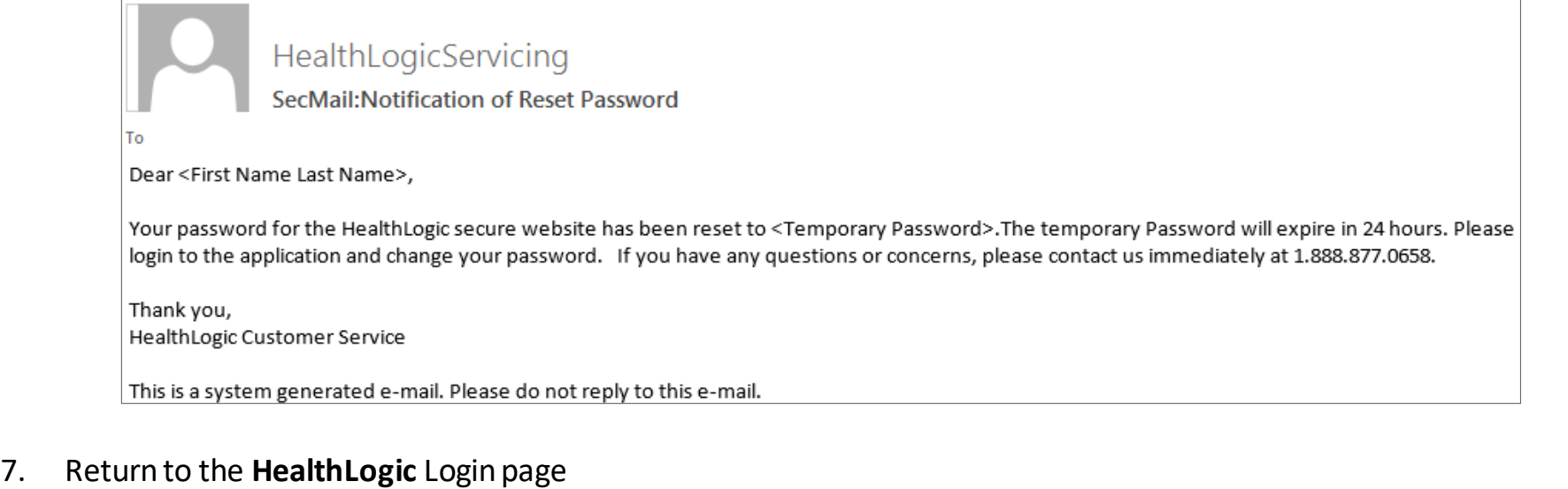

- 8. Enter your**User ID**and the **temporary password** you received
- 9. Set a **newpassword** when prompted, and **submit**
- 10. Youwill then be prompted to enter the temporary password again along with a password of your own choosing. This new password must have at least eight characters and include at least one number.